# AOtools - A Python Package for Adaptive Optics Modelling and Analysis

M. J. Townson,<sup>1,\*</sup> O. J. D. Farley,<sup>1</sup> G. O. de Xivry,<sup>2</sup> J. Osborn,<sup>1</sup> and A. P. Reeves<sup>3</sup>

**Abstract:** AOtools is a Python pacakge which is open-source and aimed at providing tools to adaptive optics users and researchers. We present version 0.6 which contains tools for analysing data in the pupil plane, images and point spread functions in the focal plane, wavefront sensors, modelling of atmospheric turbulence, physical optical propagation of wavefronts, and conversion between frequently used adaptive optics and astronomical units. The main drivers behind AOtools is that it should be easy to install and use. To achieve this the project features extensive documentation, automated unit testing and is registered on the Python Package Index. AOtools is under continuous active development to expand the features available and we encourage everyone involved in Adaptive Optics to become involved and contribute to the project.

© 2019 Optical Society of America under the terms of the OSA Open Access Publishing Agreement

#### 1. Introduction

The Python programming language<sup>1</sup> has become a powerful tool for scientific research [1,2]. Currently Python uptake in astronomy and related fields is growing rapidly [3].

Adaptive Optics (AO) has reached a level of maturity where many algorithms and techniques are considered "standard practice", with cookbooks for implementing many standard procedures existing to help users implement functions, such as [4]. There are freely available tools for AO analysis in  $Matlab^{\circ}$  (OOMAO [5]) and on GPU (MOAO framework [6]). However, currently there is no freely available, open-source tool which implements these functions for AO scientists to utilise in Python. We propose AOtools as a project and Python package which encompasses this functionality.

For the project to be successful it is essential that the AOtools package is reliable, easy to install, and easy to use. This mandates the use automation tools to ensure documentation is up to date and that the core functionality of the code is working as expected. To this end infrastructure has been put in place to make the package "pip" installable, with minimal external dependencies. Currently the only dependencies AOtools requires are: Numpy [7], Scipy [8], and matplotlib [9].

In this paper we outline the major functionality of the software at the current release (v0.6), the structure of the project, approach used for the development of the library, and finally the road map for the future of the project. It is envisaged that this project will be useful beyond the realm of astronomical AO, including microscopy [10,11].

<sup>&</sup>lt;sup>1</sup>Department of Physics, Durham University, South Road, DH1 3LE, UK

<sup>&</sup>lt;sup>2</sup> Quartier Agora, Allèe du 6 Août, 19C - Bât. B5c, B-4000 Liège 1 (Sart-Tilman), Belgique <sup>3</sup> DLR site Oberpfaffenhofen, German Aerospace Center (DLR), Münchener Straße 20, 82234 Weßling, Germany

 $<sup>^{</sup>st}matthew.townson@durham.ac.uk$ 

```
>>> import aotools
>>> pupil_mask = aotools.circle(64, 128) - aotools.circle(16, 128)
```

Fig. 1. Example code snippet for the creation of a telescope pupil mask using two circles to create a circular aperture with a cut out section corresponding to the secondary mirror.

## 2. Functionality

In this section we present the core functionality of the AOtools package, covering functions applied to pupils in Sec. 2.1, simulation of atmospheric turbulence in Sec. 2.2, processing AO images and WFS data in Sec 2.3 and 2.4 respectively, physical optical propagation kernels in Sec 2.5, and conversions between astronomical units frequently used in AO in Sec. 2.6.

To demonstrate the use of AOtools a snippet of code is presented along with plots which shows how to generate the data for the corresponding figure. Working examples of all of the code used to generate the plots shown in this paper can also be found at https://github.com/AOtools/aotools\_tests.

#### 2.1. Pupil functions

#### 2.1.1. Circular Masks

Generating circular functions in 2-D arrays is useful in generating pupil masks, as well as other applications. Most lenses can be approximated with a circular pupil mask, and telescope pupil shapes can usually be approximated with one or two circular apertures, to create the obstruction of the secondary mirror. A simple function exists in AOTools to create circular apertures, which can be combined to generate simple telescope pupil masks. An example code snippet for the generation of a telescope pupil mask is shown in Fig. 1, with the corresponding generated telescope pupil mask shown in Fig. 2.

# 2.1.2. Zernike Modes

It is frequently useful to decompose wavefronts into Zernike modes. This allows for analysis of aberations and the performance of correction in AO systems, for example atmospheric statistics are frequently decomposed into Zernike modes [12]. AOtools defaults to normalising individual modes using Noll, however, they can also be normalised by peak-to-valley and rms strength if required. An example snippet for creating an array of Zernike modes is given in Fig. 3, with a selection of the generated Zernike modes plotted in Fig. 4.

## 2.2. Atmospheric Turbulence

AOtools features functionality to create both finite Kolmogorov [13,14] and Von Karman turbulence phase screens. These functions are based on the example implementations given in [4]. The library also includes methods to create infinite Kolmogorov and Von Karman phase screens using the methods described in [15]. The phase screens created are wavelength in dependant as the amplitude scale is in nm. An example code snippet using the Fried method for generating infinite phase screens [15,16] is shown in Fig. 5, with a plot of the corresponding phase screen given in Fig. 6. The average Zernike breakdown of 1000 Fried infinite phase screens is shown in Fig. 7 alongside the theoretical amplitudes of each mode from [12].

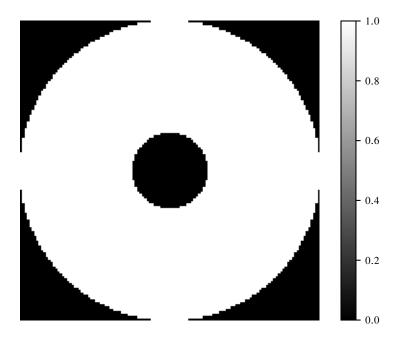

Fig. 2. Example telescope pupil mask generated using the AOtools circle function to create the pupil with a cut out corresponding to the obstruction from the secondary mirror.

```
>>> import aotools
>>> zernike_array = aotools.zernArray(4, 10)
```

Fig. 3. Creation of first four Zernike modes (tip, tilt, defocus, and astigmatism) using the AOtools Zernike functions on circular apertures. This function creates all Zernikes up to the given J indicy.

# 2.3. Image processing

## 2.3.1. Point Source

AOtools includes some functions for analyzing Point Spread Functions (PSFs). This includes the full encircled energy as a function for a PSF, and the radius corresponding to a given fraction of encircled energy. There is also the functionality to calculate the azimuthal average of an image. However, currently this is restricted to the PSF being in the center of the input 2-D image. An example of generating a PSF and then using the azimuthal averaging function is given in Fig. 8. The PSF generated from the pupil given in Fig. 2 and the azimuthally averaged intensity is shown in Fig. 9.

AOtools also features a number of methods for centroiding images of point sources and elongated Laser Guide Stars (LGSs). These include a number of centre of gravity methods, including parameters for thresholding within the centroider, and other methods used in Wavefront Sensors (WFSs), such as the brightest pixel centroider [17]. Example code snippets for centroiding an image is given in Fig. 10.

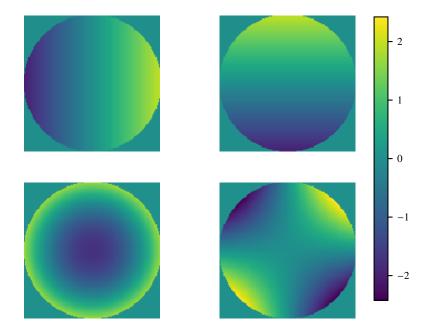

Fig. 4. The first four Zernike modes (excluding piston) generated using the example code shown in Fig. 3.

```
>>> from aotools import turbulence
>>> # Set up parameters for creating phase screens
>>> nx_size = 128
>>> D = 8.
>>> pxl_scale = D/nx_size
>>> r0 = 0.164
>>> L0 = 100
>>> stencil_length_factor = 32
>>> # Create the initial phase screen
>>> phase_screen = turbulence.PhaseScreenKolmogorov(nx_size, pxl_scale, r0, L0, stencil_length_factor)
>>> # Move phase screen along by a single row
>>> phase_screen.add_row()
```

Fig. 5. Example code snippet showing the specification and generation of an infinite phase screen using the Fried method [15,16]. The phase screen can be "moved" by using the add\_row method which is shown at the end of the snippet.

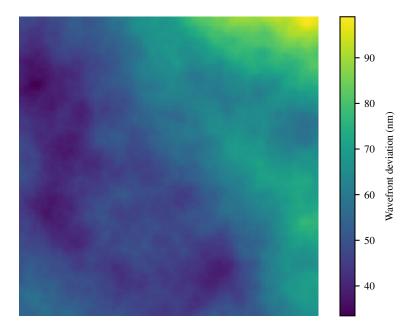

Fig. 6. Example phase screen generated using the Fried infinite phase screen method [15,16] using the code shown in Fig. 5. The strengths is defined in nm such that the phase screen is wavelength in dependant.

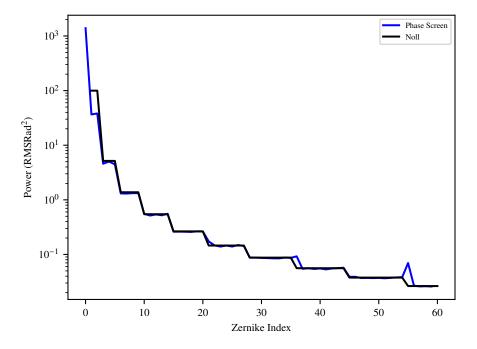

Fig. 7. The average Zernike breakdown of 1000 individual Fried infinite phase screens [15,16], with the theoretical strengths expected from Noll [12].

```
>>> import aotools
>>> import numpy
>>> # Create padding to get an oversampled psf at the end to make it look nice
>>> padded_pupil = numpy.zeros((1024, 1024))
>>> padded_pupil[:128, :128] = pupil_mask
>>> # Use AOtools to transform from the pupil to the focal plane
>>> psf = aotools.ft2(padded_pupil, delta=1./128.,)
>>> # Cut out the centre of the psf array for plotting
>>> psf = psf[512-64:512+64, 512-64:512+64]
>>> # Calculate the azimuthal average of the PSF
>>> azi_avg = aotools.azimuthal_average(numpy.abs(psf))
```

Fig. 8. Example code to generate a PSF for the pupil mask generated using Fig. 1 and the calculation of the azimuthal average of the resulting PSF. The padding and slicing of the pupil mask is included to oversample the FFT, leading to a smoother PSF for plotting.

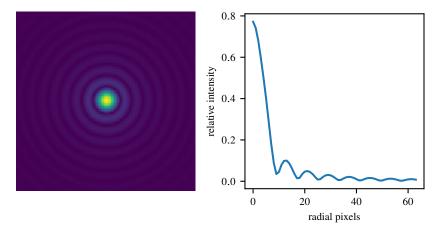

Fig. 9. PSF corresponding to the pupil shown in Fig. 2 along side the the corresponding azimuthal average of the PSF calculated using AOtools.

```
>>> from actools import centroiders
>>> cog_centroid = centroiders.centre_of_gravity(psf)
>>> bpx_centroid = centroiders.brightest_pixel(psf)
```

Fig. 10. Centroiding a point source image using actools built in centroiding functions on the PSF generated in Fig. 8. These functions give centroids in the units of array indices (with [0,0] representing the corner of the image), so the centroid location corresponds to the index of the array.

```
>>> from aotools import centroiders
>>> from astropy.io import fits
>>> ext_image = fits.getdata("extended_image.fits")
>>> ref_image = fits.getdata("reference_image.fits")
>>> # Simple centroid for extended objects
>>> centroid = centroiders.correlation_centroid(ext_image,ref_image)
>>> # Manual correlation and centroiding of extended object
>>> corr_image = centroiders.cross_correlate(ext_image, ref_image)
>>> bpx_centroid = centroiders.brightest_pixel(corr_image)
```

Fig. 11. Example use of AOtools to centroid extend objects. AOtools can be used to centroid using a cross-correlation and a centre of mass using a single function call, or the correlation image can be generated in one step then any centroiding technique can be applied to the correlation image.

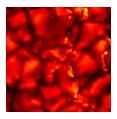

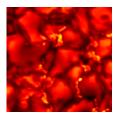

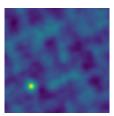

Fig. 12. The left and middle images show the reference image and a shifted sub-aperture image of solar granulation respectively. The right most image shows the correlation image created from the cross-correlation of the left and center images. This can then be centroided in order to measure the shift between the sub-aperture image and the reference image.

#### 2.3.2. Extended Source

AOtools also includes methods for centroiding extended objects using a cross-correlation technique. The correlation images can be created using an inbuilt cross-correlation function, then the resulting correlation image centroided using any centroiding function. Or, if a simple centre of mass centroider will be applied to the correlation image, there is a correlation\_centroid function which will perform both the cross-correlation and the centroiding to output the relative image shifts between images and a reference image. Currently the only available method for cross-correlation is based on FFTs. The use of AOtools to centroid extended objects is shown in Fig 11, with the example images, and correlation image generated shown in Fig 12. There is also the functionality to measure the contrast of images of extended objects, with both the Michelson [18] and rms contrast currently implemented.

## 2.4. Wavefront Sensors

AOtools includes functions for generating sub-aperture masks for WFSs, based on a simple square grid, by inputting the geometry of the sub-aperture grid and the pupil mask. It is also possible to calculate the fill-factor for a set of sub-apertures for a given pupil mask. Example code for doing both of these are given in Fig. 13 and an example set of valid sub-apertures shown on the telescope pupil from Fig. 2 is shown in Fig. 14.

Fig. 13. Calculation of WFS sub-apertures with a given fill factor or higher for the pupil defined in Fig. 1. This allows for the creation of masks which can be applied to WFS data to remove measurements from sub-apertures which do not receive enough light to generate useful data. This can be used to filter WFS data from simulations and RTCs, removing noisy data.

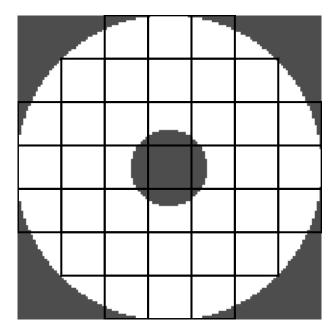

Fig. 14. Sub-apertures which meet required fill factor plotted over the corresponding pupil mask from Fig. 2.

As well as creating sub-aperture masks for given pupil shapes AOtools also includes methods to convert a "stream" of WFS data into a 2-D grid which matches sub-aperture geometry. This allows for the conversion of data which comes out of RTC systems, such as DARC [19,20], for analysis.

# 2.5. Optical Propagation

AOtools includes functions to physically propagate a wavefront through space, leading to the generation of scintillation. Available physical propagation methods include the angular spectrum method, and one and two step Fresnel propagation. An example code snippet of propagating a complex wavefront created from the phase screen created in

```
>>> import numpy
>>> from actools import opticalpropagation
>>> wavelength = 500e-9
>>> propagation_distance = 10000.
>>> # Create complex wavefront from phase screen
>>> wavefront = numpy.exp(j*phase_screen)
>>> # Propagate wavefront over 10km
>>> propagated_screen = opticalpropagation.angularSpectrum(wavefront, wavelength, pxl_scale, pxl_scale, propagation_distance)
>>> # Create image of propagated wavefront
>>> scintillation_pattern = numpy.abs(propagated_screen)**2.
```

Fig. 15. Example code showing the propagation of the phase created in Fig. 5 for 10km and creation of the resulting scintillation image in the pupil.

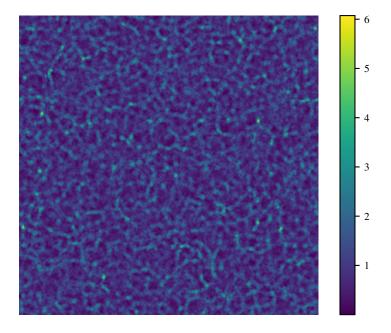

Fig. 16. Example scintillation pattern generating from propagating the phase screen from Fig. 6 containing atmospheric turbulence over 10km.

Fig. 5 is given in Fig. 15. The scintillation pattern from propagating the phase screen shown in Fig. 6 by 10km is shown in Fig. 16. In Fig. 17 we show that the scintillation irradiance power spectrum obtained through AOtools propagation is consistent with the theory outlined in [21].

As well as physical propagation of wavefronts the optical propagation section of AOtools includes a Fast Fourier Transform (FFT) based function to change between the pupil plane and focal plane. This is can be used to convert a wavefront which is incident to a telescope pupil into a PSF, as has been shown in the code snippet in Fig. 8 and

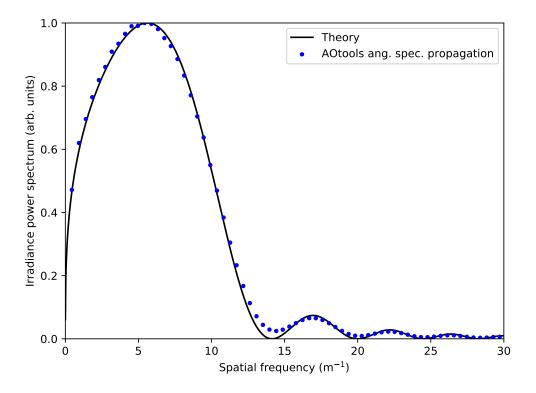

Fig. 17. Scintillation irradiance power spectrum obtained by using AO tools angular spectrum propagation to propagate 500 phase screens a distance of 10 km. Each screen has  $r_0=32~\rm cm.$ 

images produced in Fig. 9.

## 2.6. Astronomical unit conversions

Many standard astronomical units are not directly applicable to tasks such as AO simulations. For instance stellar brightnesses are typically defined through the magnitude system (see SIMBAD<sup>2</sup>, VizieR <sup>3</sup>). However, for simulating AO systems photon flux is required to calculate expected signal levels on WFSs. AOtools includes conversion functions which convert stellar brightness into photon flux for a given waveband, and vice-versa. Example code snippets are given in Fig. 18 which demonstrate converting stellar magnitude to a photon flux.

As well as converting between astronomical units, AOtools also includes a number of parameter conversion functions which are specific to astronomical AO. These predominantly relate to the conversion between different atmospheric parameters, including  $Cn^2$ ,  $r_0$ , seeing, etc. Examples showing the conversion between these different units are shown in Fig. 19. AOtools also includes methods to calculate integrated atmospheric parameters, such as coherence time and isoplanatic angle, from atmospheric turbulence and wind speed profile.

<sup>&</sup>lt;sup>2</sup>http://simbad.u-strasbg.fr/simbad/

<sup>&</sup>lt;sup>3</sup>http://vizier.u-strasbg.fr/viz-bin/VizieR

```
>>> import aotools
>>> m = 0# Use Vega as example star
>>> exp_time = 30 # 30s exposure
>>> waveband = 'V'
>>> photon_rate = aotools.magnitude_to_flux(m, waveband)
>>> # Calculate photons in an example exposure
>>> photons = aotools.photons_per_band(m, pupil_mask, pixel_scale, exp_time)
```

Fig. 18. Examples of using AOtoools to convert stellar flux from magnitudes to photon flux. Examples for both a raw conversion to photon rate and also for the telescope pupil used in Fig. 13 and a given exposure time.

```
>>> import aotools
>>> r0 = 0.15
>>> cn2 = aotools.r0_to_cn2(r0)
>>> seeing = aotools.r0_to_seeing(r0)
```

Fig. 19. Example use of AOtools to convert between different typically used astronomical AO units.

## 3. Infrastructure and Development Approach

AOtools is a python library which has been developed for the AO community by the AO community. It is hoped that this continues, and the involvement of the community will increase over time to include users of AO beyond astronomy and microscopy. In order to achieve this a large focus of AOtools is outside of functionality of the module and instead in infrastructure surrounding the tools. We use the software related expertise of both the AO community and dedicated software engineers to ensure the code is well maintained, written clearly with good documentation, and well tested. The general infrastructure goals for AOtools are to ensure that it is is well tested, documented, and is both easy to install and easy to use.

In order to encourage input to the codebase it is hosted on GitHub<sup>4</sup>, where it is open source under a GNU Lesser General Public License v3.0.<sup>5</sup> license. This license allows for any work to use AOtools, including commercial, without forcing any licence on the software. However, it does insist that any changes to the core AOtools package are made public under a similar license. We utilise the infrastructure available through GitHub and the git software<sup>6</sup> to update the codebase and to manage the release of new versions. Changes to the codebase are submitted though "pull requests", where changes (whether they are bug-fixes or new features) are reviewed by core members of the AOtools team and merged into the main code base once the code has been approved.

Updating the main code base of AOtools is often followed by a release of a new version. The versions are numbered according to the major.minor.micro format as described in PEP440<sup>7</sup>. Major versions are those which contain major changes and may break compatibility with previous versions, minor versions are those which contain new features or enhancements to existing features (these should not break compatibility with versions within the same Major version), and micro versions typically contain bug fixes for issues

<sup>4</sup>https://github.com/AOtools/aotools

<sup>&</sup>lt;sup>5</sup>https://www.gnu.org/licenses/lgpl-3.0.en.html

<sup>6</sup>http://git-scm.com

<sup>7</sup>https://www.python.org/dev/peps/pep-0440/

found within the existing source code. After a new version of AOtools has been created it is then registered with the Python Package Index (PyPI). This allows for AOtools be installed and updated easily by users using 'pip'. AOtools can be installed with python using pip install aotools.

The AOtools package makes use of continuous integration. This is the automated running of unit tests whenever changes are made to the main code base. As part of this testing AOtools is run on a number of different versions of Python, on a number of different operating systems in an attempt to avoid issues arising due to specific installations and environments. We also keep track of how much of the main code base is covered by this automated testing using code coverage tools <sup>8</sup>.

AOtools has extensive documentation, which is created using the Sphinx documentation generator [22] to automatically generate documentation for every available function and module based on the docstrings in the source code. This ensures both that the source code itself is well documented, but also generates a complete set of documentation which is then hosted in an interactive format for ease of use at read the docs.

# 4. Future Development

AOtools is a relatively young project and in active development. There are many updates and incremental additions to functionality ongoing and planned for the future. Here we summarise the major updates in functionality that are currently planned: WFS slope analysis, and image processing.

Although there are some routines in AOtools for analysing WFS data there are still many techniques which are not implemented. We plan on expanding the WFS analysis routines available in AOtools to include measuring atmospheric parameters from the slopes [23, 24] and generation of covariance matrices from both WFS data and atmospheric turbulence profiles. Finally, functionality will be developed for the creation of AO reconstructors based on covariance matrices which have been pre-calculated.

The development of image processing routines is concentrated on PSFs. AOtools will feature simple to use methods for generating PSFs using different inputs, including phase and complex amplitude in a pupil. Building on this we will develop methods for applying a PSF to extended images, to allow for the degradation of wide-field images.

W will continue to maintain and improve much of the infrastructure of AOtools, expanding documentation to include example code demonstrating the use of the functions, much as presented in and alongside this paper. Currently AOtools features generic AO functions and data processing methods and functions, and some methods which apply specifically to astronomy. We are looking to expand the functionality of AOtools to include other fields which make use of AO, such as microscopy. Finally, we plan on submitting AOtools to be included as an affiliated package to astropy [25] to achieve better integration with the features and facilities they offer.

### 5. Summary

The AOtools package is aimed to be a core package for AO scientists and users of data taken with AO systems. It is currently in use in a number of astronomical projects and instututions, however, we plan to expand beyone astronomy into the wider AO community. In this paper we have described the major functionality of AOtools in release 0.6?, including:

• Pupil functions (§2.1)

<sup>8</sup>https://codecov.io/gh/AOtools/aotools

<sup>9</sup>http://aotools.readthedocs.io

- Atmospheric turbulence (§2.2)
- AO image processing (§2.3)
- Wavefront sensors (§2.4)
- Optical propagation (§2.5)
- Unit conversion (§2.6).

In Sec. 3 we outlined the development approach and core ideas behind the AOtools project. This has enabled us to begin to involve the AO community with contributing to the project. Finally, we outlined the future plans for the project in Sec. 4, with the major goals of increasing functionality and becoming affiliated with the astropy project.

## **Funding**

Sciences and Technology Funding Council (STFC) (ST/L00075X/1); STFC Studentship (ST/N50404X/1).

#### **Disclosures**

The authors declare that there are no conflicts of interest related to this article.

#### References

- 1. I. Lima, "Python for Scientific Computing Python Overview," Mar. Chem. pp. 10-20 (2006).
- K. J. Millman and M. Aivazis, "Python for scientists and engineers," Comput. Sci. Eng. 13, 9–12 (2011).
- P. Greenfield, "What Python Can Do for Astronomy," in Astronomical Data Analysis Software and Systems XX, vol. 442 I. N. Evans, A. Accomazzi, D. J. Mink, and A. H. Rots, eds. (2011), pp. 425–433.
- J. Schmidt, Numerical Simulation of Optical Wave Propagation with examples in MATLAB (SPIE, 2010).
- 5. R. Conan and C. Correia, "Object-oriented Matlab adaptive optics toolbox," p. 91486C (2014).
- A. Abdelfattah, E. Gendron, D. Gratadour, D. Keyes, H. Ltaief, A. Sevin, and F. Vidal, "High Performance Pseudo-analytical Simulation of Multi-Object Adaptive Optics over Multi-GPU Systems," in Euro-Par 2014 Parallel Processing, F. Silva, I. Dutra, and V. Santos Costa, eds. (Springer International Publishing, Cham, 2014), pp. 704-715.
- S. Van der walt, S. C. Colbert, and V. Gaël, "The NumPy array: a structure for efficient numerical computation," Comput. Sci. & Eng. 13, 22–30 (2011).
- 8. E. Jones, T. Oliphant, P. Peterson, and Others, "SciPy: Open source scientific tools for Python," (0).
- 9. J. D. Hunter, "Matplotlib: A 2D graphics environment," Comput. Sci. Eng. 9, 99-104 (2007).
- J. Bille, B. Grimm, J. Liang, and K. Muller, "Active-optical improvement of the spatial resolution of the laseer tomographic scanner," in *Laser Scanning Ophthalmoscopy and Tomography Quintessenz*, (Munich, 1990), p. 265.
- 11. S. Marcos, J. S. Werner, S. A. Burns, W. H. Merigan, P. Artal, D. A. Atchison, K. M. Hampson, R. Legras, L. Lundstrom, G. Yoon, J. Carroll, S. S. Choi, N. Doble, A. M. Dubis, A. Dubra, A. Elsner, R. Jonnal, D. T. Miller, M. Paques, H. E. Smithson, L. K. Young, Y. Zhang, M. Campbell, J. Hunter, A. Metha, G. Palczewska, J. Schallek, and L. C. Sincich, "Vision science and adaptive optics, the state of the field," Vis. Res. 132, 3–33 (2017).
- 12. R. J. Noll, "Zernike polynomials and atmospheric turbulence\*," J. Opt. Soc. Am. 66, 207 (1976).
- a. N. Kolmogorov, "The local structure of turbulence in incompressible viscous fluid for very large Reynolds numberst," Doklady Akademii Nauk Sssr 30, 301–305 (1941).
- 14. V. Klyatskin and V. I. Tatarskii, "Statistical Theory of light propagation in a turbulent medium," Izvestiya Vysshikh Uchebnykh Zavedenii, Radiofizika 15, 1433–1455 (1972).
- F. Assémat, R. Wilson, and E. Gendron, "Method for simulating infinitely long and non stationary phase screens with optimized memory storage." Opt. express 14, 988–99 (2006).
- D. L. Fried and T. Clark, "Extruding Kolmogorov-type phase screen ribbons." J. Opt. Soc. Am. A, Opt. image science, vision 25, 463–468 (2008).

- 17. A. G. Basden, R. M. Myers, and E. Gendron, "Wavefront sensing with a brightest pixel selection algorithm," Mon. Notices Royal Astron. Soc. 419, 1628–1636 (2012).
- 18. A. Michelson, Studies in Optics (1927).
- A. Basden, D. Geng, R. Myers, and E. Younger, "The Durham adaptive optics real-time controller," (2010).
- A. G. Basden and R. M. Myers, "The Durham adaptive optics real-time controller: Capability and Extremely Large Telescope suitability," Mon. Notices Royal Astron. Soc. 424, 1483–1494 (2012).
- F. J. Roddier, "The Effects of Atmospheric Turbulence in Optical Astronomy," in *Progress in Optics*, vol. 19 (1981), pp. 281–376.
- 22. G. Brandl, "Sphinx documentation," URL http://sphinx-doc. org/sphinx. pdf (2010).
- 23. R. W. Wilson, "SLODAR: measuring optical turbulence altitude with a Shack-Hartmann wavefront sensor," MNRAS 337, 103–108 (2002).
- 24. T. Butterley, R. W. Wilson, and M. Sarazin, "Determination of the profile of atmospheric optical turbulence strength from SLODAR data," MNRAS 369, 835–845 (2006).
- 25. T. P. Robitaille, E. J. Tollerud, P. Greenfield, M. Droettboom, E. Bray, T. Aldcroft, M. Davis, A. Ginsburg, A. M. Price-Whelan, W. E. Kerzendorf, A. Conley, N. Crighton, K. Barbary, D. Muna, H. Ferguson, F. Grollier, M. M. Parikh, P. H. Nair, H. M. Günther, C. Deil, J. Woillez, S. Conseil, R. Kramer, J. E. H. Turner, L. Singer, R. Fox, B. A. Weaver, V. Zabalza, Z. I. Edwards, K. Azalee Bostroem, D. J. Burke, A. R. Casey, S. M. Crawford, N. Dencheva, J. Ely, T. Jenness, K. Labrie, P. L. Lim, F. Pierfederici, A. Pontzen, A. Ptak, B. Refsdal, M. Servillat, and O. Streicher, "Astropy: A community Python package for astronomy," A & A 558, A33 (2013).